**t**

# apporti **tecnici**

# **Thermal Camera Data tool (T.C.D.) per l'analisi dei dati da telecamera termica**

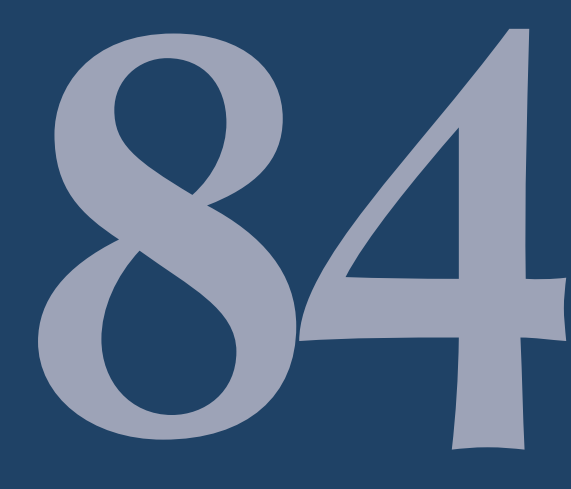

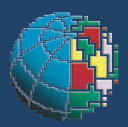

Istituto Nazionale di Geofisica e Vulcanologia

# **Direttore**

E n z o B o s c h i

### Editorial Board

Raffaele Azzaro (CT) Sara Barsotti (PI) Mario Castellano (NA) Viviana Castelli (BO) Anna Grazia Chiodetti (AC) Rosa Anna Corsaro (CT) Luigi Cucci (RM1) Mauro Di Vito (NA) Marcello Liotta (PA) Lucia Margheriti (CNT) Simona Masina (BO) Nicola Pagliuca (RM1) Salvatore Stramondo (CNT) Andrea Tertulliani - coordinatore (RM1) Aldo Winkler (RM2) Gaetano Zonno (MI)

# Segreteria di Redazione

Francesca Di Stefano - coordinatore Tel. +39 06 51860068 Fax +39 06 36915617 Rossella Celi Tel. +39 06 51860055 Fax +39 06 36915617

redazionecen@ingv.it

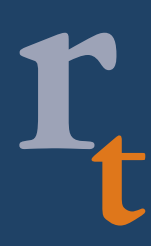

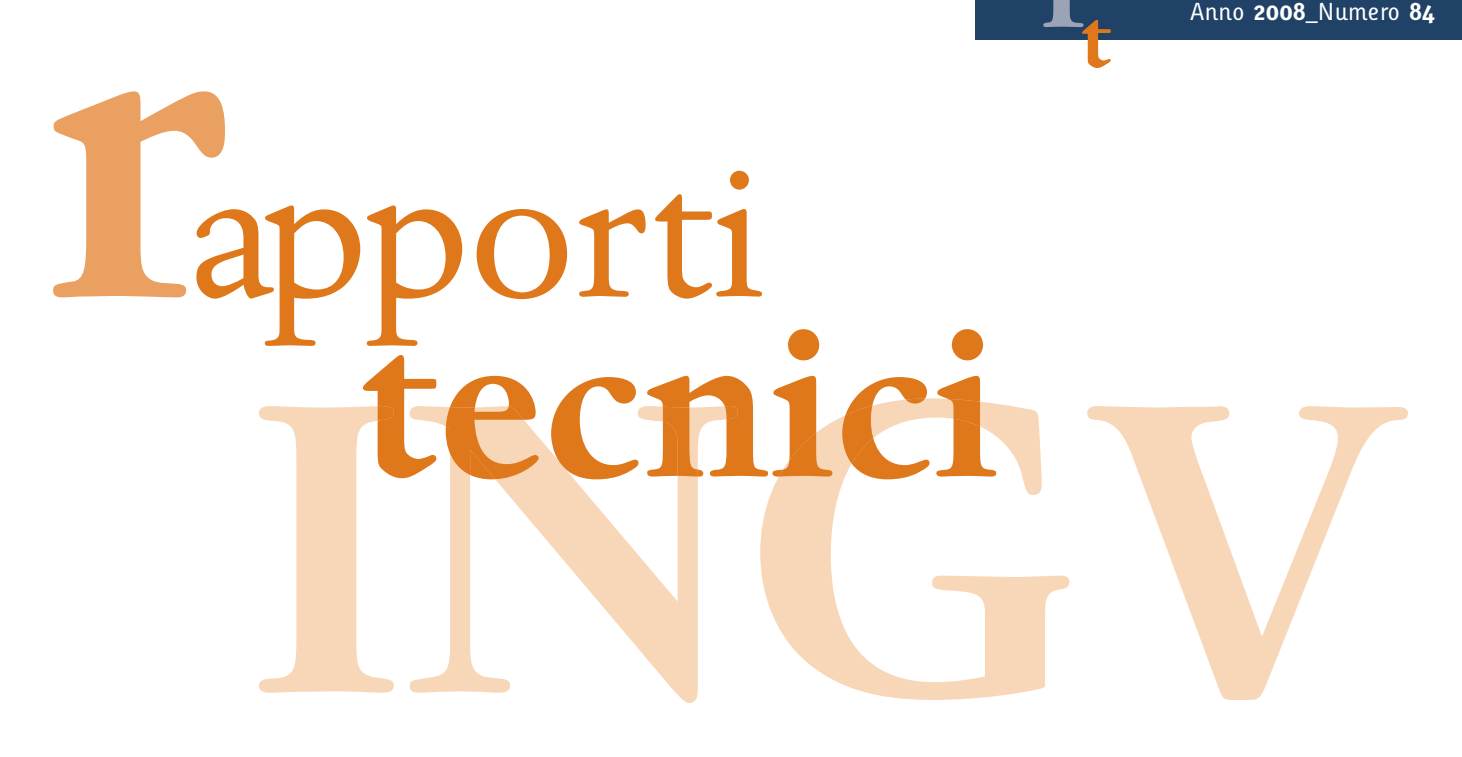

# **THERMAL CAMERA DATA TOOL (T.C.D.) PER L'ANALISI DEI DATI DA TELECAMERA TERMICA**

Gaetano Russo, Danilo Reitano, Emilio Pecora, Emilio Biale

**INGV** (Istituto Nazionale di Geofisica e Vulcanologia, Sezione di Catania)

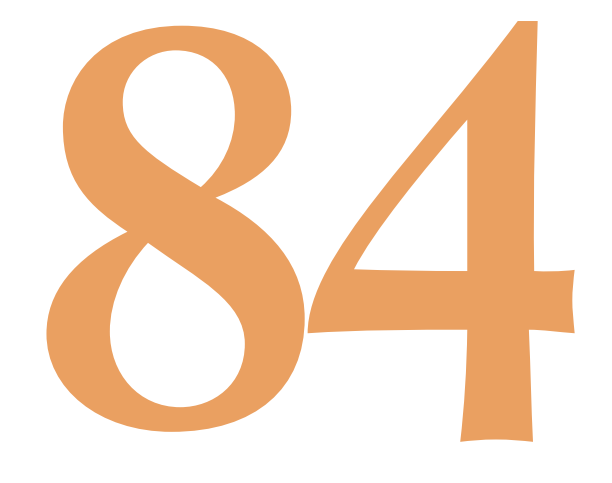

# **Indice**

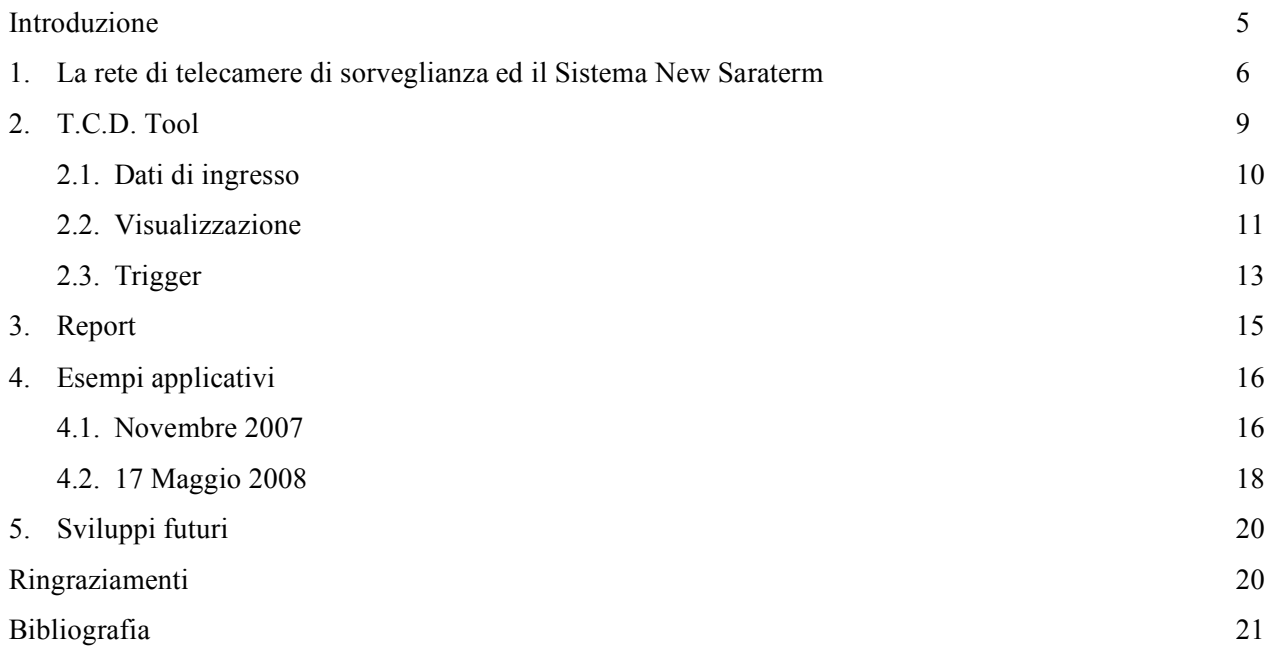

#### **Introduzione**

Il monitoraggio e la sorveglianza sismica e vulcanica dell'intero territorio nazionale sono attività peculiari dell'Istituto Nazionale di Geofisica e Vulcanologia, soprattutto per le importanti implicazioni di Protezione Civile sul territorio interessato. Questo obiettivo generale dell'Ente assume un'alta priorità quando ci riferiamo al territorio siciliano nel quale le particolari caratteristiche geodinamiche dell'area producono elevati indici di rischio, sia sismico che vulcanico. In particolare, tra le attività di sviluppo della Sezione di Catania dell' INGV ed in modo specifico della Unità Funzionale Sala Operativa (UFSO), trovano ampia eco la modernizzazione dei dispositivi strumentali presenti sul territorio e l'estensione delle reti di monitoraggio e sorveglianza al fine di migliorare la comprensione delle fenomenologie presenti. Per quanto riguarda il monitoraggio dei vulcani attivi, e con riferimento a politiche di sviluppo di sistemi in tempo reale, la rete di telecamere, posizionate in luoghi strategici sui principali vulcani attivi, assume un ruolo fondamentale e consente di fornire risposte accurate e tempestive, con l'ausilio indispensabile di riconosciute competenze del personale sul campo e l'utilizzo di tecnologie d'avanguardia.

Di recente, le attività di monitoraggio e sorveglianza in Sicilia sono realizzate mediante complesse e sofisticate stazioni multiparametriche per un'analisi congiunta e multidisciplinare dei fenomeni sismici e vulcanici. L'operatività del solo hardware può, in alcuni casi, risultare riduttiva se non è accompagnata da sistemi intelligenti di elaborazione dei dati acquisiti e, di conseguenza, dalla realizzazione ad hoc di strumenti d'analisi specifici che possano aiutare gli specialisti nella interpretazione dei fenomeni in esame. Tali strumenti informatici permettono, inoltre, l'allertamento del personale preposto alle attività di sorveglianza ed una semplice e completa post elaborazione dei dati.

In questo lavoro è stata progettata e realizzata un'applicazione software per il post processamento dei dati radiometrici acquisiti e registrati dal 2006 dalla rete di telecamere termiche di sorveglianza.

Tali dati, se opportunamente studiati, sembra possano fornire utili indicazioni agli esperti su variazioni dello stato e sulla identificazione delle attività esplosive ed effusive caratterizzanti il vulcano oggetto di studio.

#### **1. La rete di telecamere di sorveglianza ed il Sistema New Saraterm**

Dal Gennaio 2001 la Sezione di Catania dell'Istituto Nazionale di Geofisica e Vulcanologia gestisce tredici stazioni televisive (8 nel visibile e 5 nell'infrarosso) che filmano l'attività vulcanica dei crateri sommitali dell'Etna, dello Stromboli e del cratere della Fossa di Vulcano (Fig. 1).

I segnali video, registrati in continuo con appositi apparati di videoregistrazione, sono inviati in tempo reale alla Sala Operativa della Sezione di Catania dove vengono archiviati su supporti ottici e visualizzati su monitor in tempo reale [Pecora et al. 2006; Pecora e Biale, 2006].

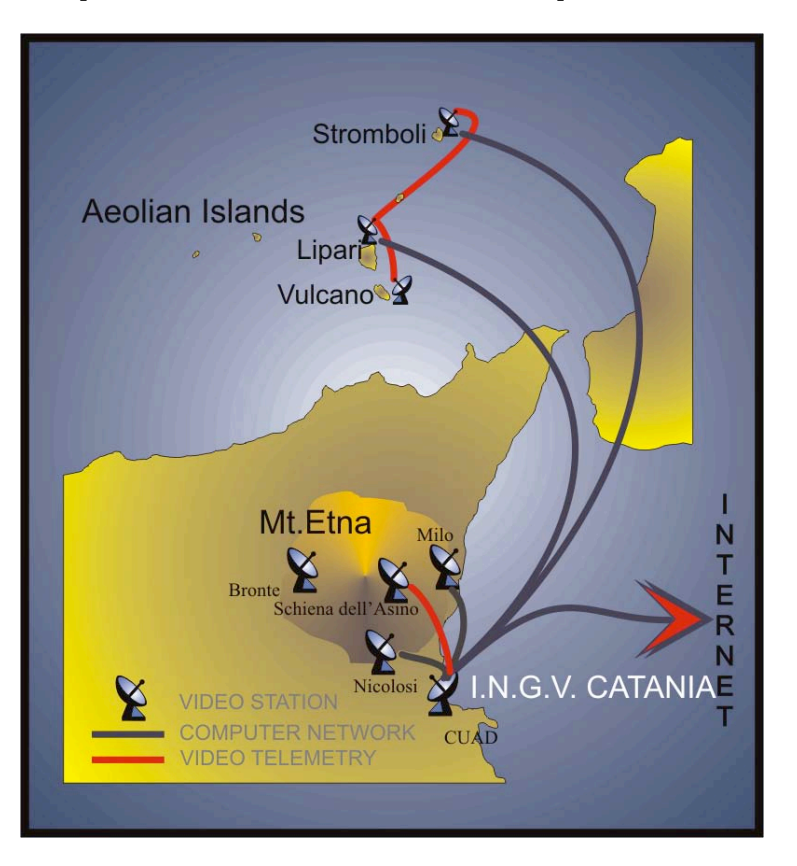

**Figura 1.** Ubicazione delle stazioni di monitoraggio video e termico dell'Etna e delle Isole Eolie.

In particolare, sull'Etna sono attualmente operative sei telecamere che riprendono, ventiquattro ore al giorno, il versante meridionale e quelli est ed ovest del vulcano [Pecora et al. 2006]. Di queste, una acquisisce immagini nella banda spettrale dell'infrarosso lontano (Nicolosi) e cinque nella banda del visibile (CUAD, Milo, Nicolosi, Bronte e Schiena dell'Asino).

A Stromboli sono state installate, negli ultimi anni, cinque telecamere, tre delle quali effettuano riprese dell'attività vulcanica (Il Pizzo Sopra La Fossa, quota 400 m s.l.m. e quota 190 m s.l.m.) nello spettro di frequenze dell'infrarosso (IR) lontano. La telecamera operante nella banda del visibile del Pizzo Sopra La Fossa e la telecamera termica installata a quota 400 m s.l.m. sono state distrutte durante l'ultima attività parossistica del 2007 e non sono ancora state ripristinate. Al contrario, la telecamera IR del Pizzo Sopra La Fossa e la telecamera nel visibile di quota 400 m s.l.m., anch'esse distrutte durante il parossismo del 2007, sono state invece sostituite con sensori analoghi [Pecora e Biale, 2006].

Infine, ulteriori due telecamere (una termica installata all'interno del cratere della Fossa di Vulcano [Pecora et al. 2007a] ed una operante nella banda del visibile installata a Lipari) riprendono l'attività dell'isola di Vulcano.

La UFSO si occupa, oltre che del monitoraggio visivo e termico dei vulcani siciliani, anche del processamento dei dati radiometrici registrati dalle telecamere termiche FLIR A 40 M installate a Nicolosi [Pecora et al. 2005] ed a Stromboli.

Per problemi di visibilità ottica, la telecamera termica è stata installata sul tetto della scuola media di Nicolosi ubicata accanto alla omonima sede dell' INGV [Pecora et al., 2006].

A bordo della telecamera, mediante opportuni settaggi, è possibile impostare fino a quattro aree aventi differenti posizioni e dimensioni. Tali aree sono sovraimpresse sull'immagine video (Fig. 2) e per ogni area selezionata è possibile ottenere automaticamente diversi parametri radiometrici tra i quali sono stati scelti i relativi valori della temperatura massima.

Nel nostro caso sono state selezionate due sole aree: la prima (1) racchiude l'area craterica sommitale, la seconda (4) è stata volutamente posizionata in un'area in cui è poco probabile il verificarsi dell'attività vulcanica.

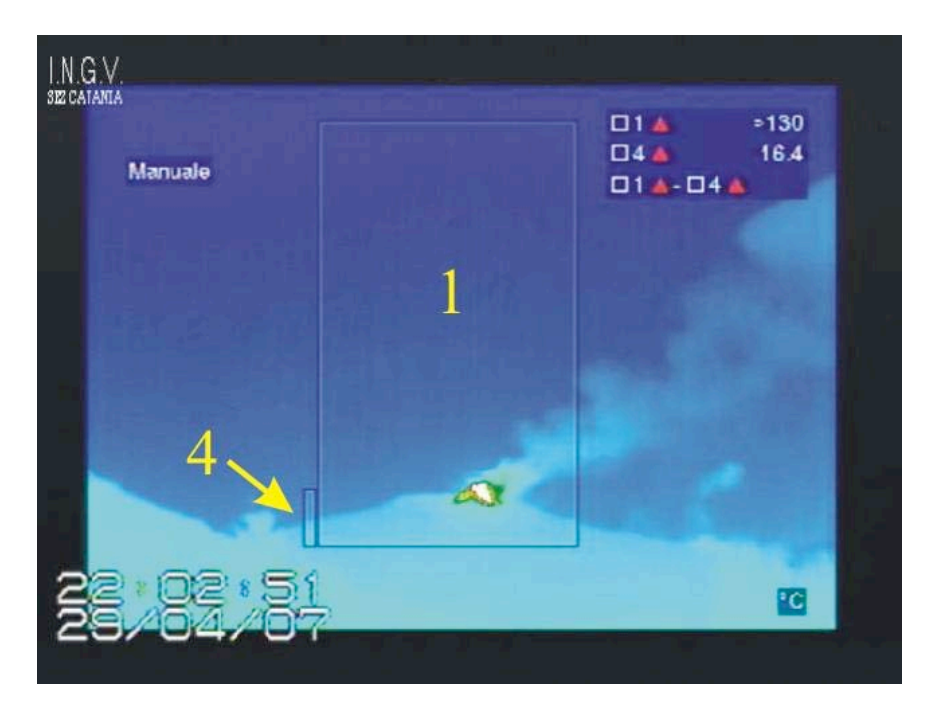

**Figura 2.** Immagine dell'attività esplosiva dell'Etna ripresa dalla telecamera termica in cui sono evidenziate, con il numero 1 ed il numero 4, le due aree impostate (orari GMT).

I dati radiometrici sono acquisiti dalla telecamera ad una frequenza di 3 Hz. Un personal computer, operante all'interno della suddetta sede, interroga la telecamera con frequenza di 1 Hz (scelta per garantire la continuità dei dati) utilizzando un sistema di trasmissione Wi-Fi. Inoltre, all'interno del computer è installata una scheda di acquisizione video della National Instruments modello 1411. Quest'ultima permette l'acquisizione delle immagini video in formato PAL provenienti dalla FLIR A 40 M.

Mediante il software di allerta termico denominato New Saraterm [Andò and Pecora, 2005; Andò and Pecora, 2006] sono inviati allarmi in tempo reale alla Sala Operativa di Catania.

I valori delle temperature massime registrate dalla telecamera termica all'interno delle aree selezionate rappresentano i dati radiometrici elaborati nel seguente lavoro. Essi, ordinati temporalmente con data ed orario GMT, sono archiviati dal suddetto personal computer in file con estensione .TXT.

Chiaramente, le temperature misurate non corrispondono a valori reali, ma sono fortemente attenuate per la presenza di un'ulteriore lente al germanio di protezione e per il forte assorbimento della radiazione da parte dell'atmosfera vista la grande distanza tra la telecamera termica ed i crateri. Inoltre, per la scelta della scala di misura sulla telecamera, non possono essere rilevate e visualizzate temperature superiori a 130°C.

Ciò che il sistema (telecamera e software) ben evidenzia sono, invece, le anomalie termiche che si presentano in caso di variazioni più o meno repentine delle temperature misurate. In particolare, il software (Fig. 3) gestisce tre livelli di trigger: il primo scatta quando sono presenti temperature anomale (temperature massime dell'area interessata) al di sopra di una certa soglia variabile in funzione del giorno e della notte; il secondo riconosce se, ogni 60 campioni, sono presenti almeno due valori consecutivi di temperatura massima al di sopra di una certa soglia funzione del valor medio delle temperature massime registrate all'interno di un minuto; il terzo verifica se le differenze, valore per valore, tra le temperature massime dell'area 1 e dell'area 4 sono superiori ad una certa soglia. In caso scatti uno dei tre trigger il sistema invia un allarme in Sala Operativa precisando data ed orario GMT dell'anomalia registrata e tale evento viene anche archiviato in un file di tipo log.

Mediante l'utilizzo di un altro software, sviluppato sempre in ambiente LabView 8.0, i dati registrati possono essere successivamente graficati e analizzati (Fig. 4) [Pecora et al. 2007b; Pecora e Biale, 2007].

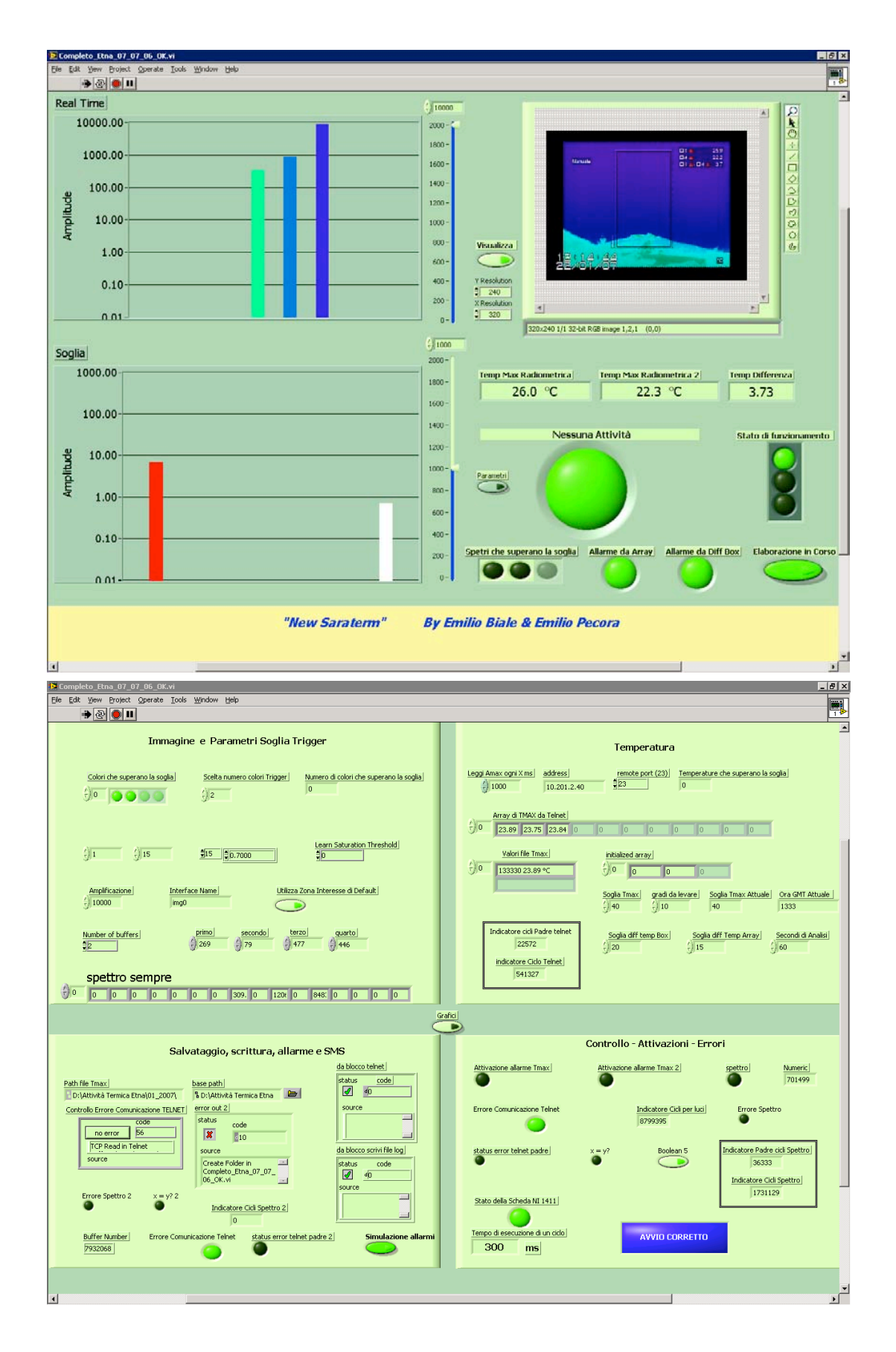

**Figura 3.** Interfaccia utente (in alto) e finestra per il settaggio dei parametri (in basso) del Sistema New Saraterm in funzione a Nicolosi.

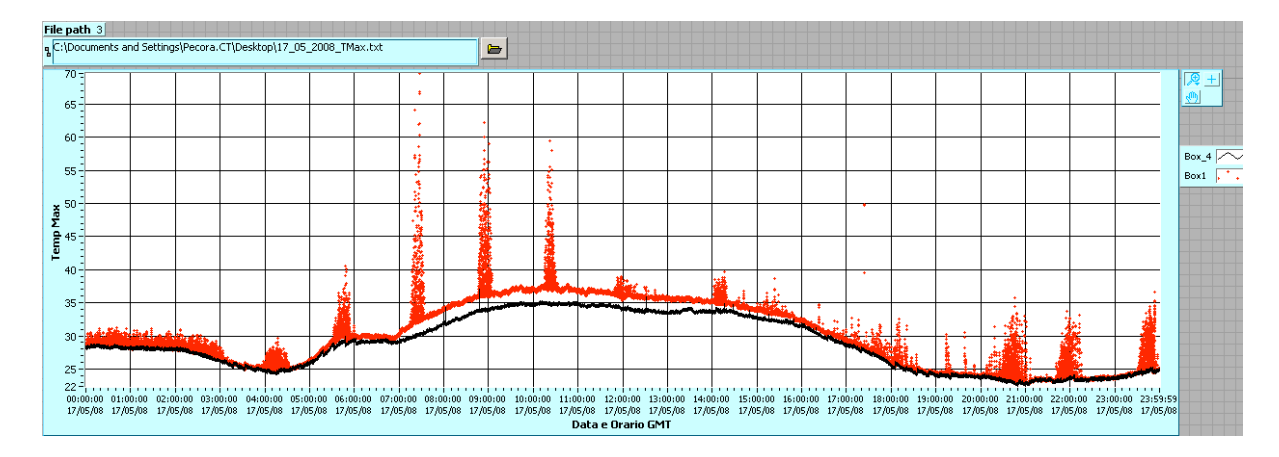

**Figura 4.** Grafico temporale (orari GMT) relativo ai valori di temperatura apparente registrati dal sistema di monitoraggio New Saraterm durante l'attività dell'Etna al cratere di Sud Est del 17 Maggio 2008. Il grafico mostra i dati termici relativi all'area 1 centrata sui crateri sommitali (in rosso) ed all'area 4 di riferimento (in nero).

Tale software, a causa dell'elevata mole di dati processata, ha però alcune limitazioni e necessita di processori molto potenti.

Per ovviare a tali problemi, si è pensato di sviluppare una nuova applicazione in ambiente Matlab<sup> $\circ$ </sup> (© 1994-2008 The MathWorks, Inc.) chiamata Thermal Camera Data (T.C.D. tool) che snellisce e ottimizza molte procedure di analisi già presenti nella succitata applicazione e ne permette di nuove e più raffinate, riducendo i tempi e la potenza di calcolo richiesti.

#### **2. T.C.D. Tool**

L'enorme quantità di dati archiviata e disponibile per essere processata (86400 valori al giorno per ogni area) è stata utilizzata per realizzare diversi tipi di analisi e poter quindi stabilire eventuali correlazioni con altri dati (sismici, GPS, geochimici), nell'intento di poter comprendere meglio alcuni fenomeni [Pecora e Coltelli, 2002].

Da qui l'idea di progettare un apposito strumento informatico che permetta, utilizzando processori standard e semplici e veloci procedure di calcolo, di manipolare, analizzare, correlare e più in generale studiare, questi dati di temperatura fino ad ora solamente osservati e archiviati in file come "dati grezzi".

T.C.D. tool è un'applicazione sviluppata in ambiente Matlab© per il processamento e l'analisi dei dati radiometrici acquisiti dalle telecamere termiche FLIR e salvati in formato .TXT.

Il tool così realizzato è stato corredato di interfaccia grafica di facile utilizzo anche da parte di personale non esperto (Fig. 5).

Di seguito sono analizzate in dettaglio le diverse parti del software ed esplicitate le sue modalità di utilizzo.

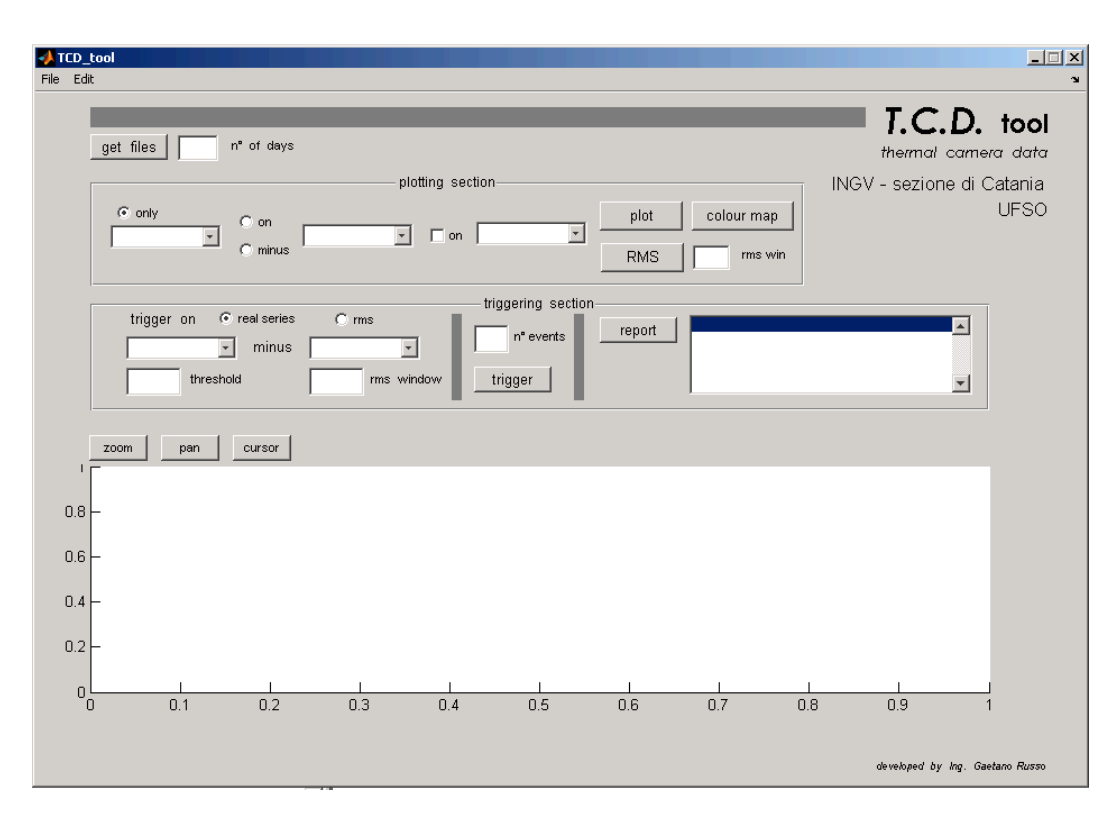

**Figura 5.** Interfaccia grafica del software T.C.D..

#### **2.1. Dati di ingresso**

Il primo passo effettuato consiste nel convertire i dati di partenza in un formato compresso e maggiormente manipolabile. Pertanto, dal menu *file*, cliccando su *"convert data txt 2 gzip"*, si apre una finestra di dialogo per la conversione dei dati dal formato .TXT al formato binario proprietario compresso mediante lo strumento gzip. Il software T.C.D. accetta in ingresso solo dati convertiti come sopra descritto; la scelta di operare una conversione del formato dei dati è giustificata da diversi fattori.

I dati di partenza nel formato .TXT si potrebbero definire in gergo tecnico "sporchi", cioè non bene organizzati. Infatti, essi sono affetti da buchi in termini di campioni non acquisiti rappresentati da valori pari a -273. Tali valori compaiono anche nel caso in cui sono presenti aree non attive. Attivando quindi la finestra di dialogo di conversione, come appena riportato, si possono scegliere tre opzioni per la conversione (Fig. 6):

- la prima è *"day"*, con la quale viene convertito solo il giorno scelto,
- la seconda è *"month"*, con la quale viene convertito l'intero mese,
- la terza è *"more than"*, con la quale viene convertito tutto il periodo di dati presente nella directory di ingresso alla quale l'utente punta.

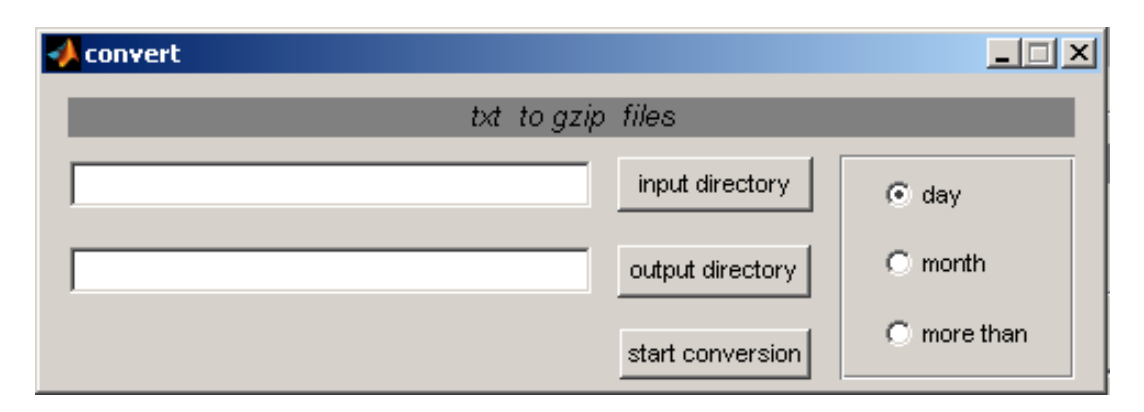

**Figura 6.** Finestra di dialogo per la conversione dei dati.

In pratica, il formato binario in cui i dati vengono convertiti è sfoltito di tutte le aree non attive e porta con se solo l'informazione temporale sul campione di partenza (poi il software stesso provvederà a ricavare la giusta sincronizzazione temporale di ogni campione). Inoltre, ogni serie temporale giornaliera è ripulita da eventuali spyke e valori mancanti, sostituiti entrambi con dei valori "NaN" (Not a Number) per ottenere sempre gli 86400 campioni giornalieri. Per completezza è stato creato un header dei file che contiene: il nome della stazione (la località dove è ubicata la telecamera), la frequenza di campionamento dei dati (1 Hz) ed il nome delle aree attive. Ogni file, una volta creato, viene poi ulteriormente compresso per occupare minor spazio su disco con standard di compressione "gzip".

Questa conversione ha quindi il duplice scopo di "filtrare" i dati e di renderli più leggeri. Infatti, file di tipo .TXT di dimensioni di circa 5 MB possono essere facilmente convertiti in file di tipo "gzip" occupanti solo poche centinaia di KB su disco. L'organizzazione automatica dell'archivio dati "gzip" è identica a quella di partenza. I dati giornalieri vengono nominati con il nome del giorno e raccolti in cartelle nominate con mese e anno.

I file da esaminare, dopo essere stati convertiti, sono pronti per essere elaborati. Inserendo il numero di giorni da esaminare nell'apposita casella di testo e premendo il pulsante *"get files"*, si apre una finestra di dialogo che permette di puntare alla directory desiderata dall'utente e quindi selezionare un file giornaliero.

In tal modo saranno caricati tutti i giorni desiderati a partire da quello puntato. Per default apparirà nel grafico l'andamento delle temperature massime relativo alla prima area disponibile (di solito l'area 1). Esiste la possibilità di esportare in formato testo (estensione .TXT) o matlab (estensione .mat), le serie temporali caricate, cliccando dal menu file, la voce *"export data"*.

#### **2.2. Visualizzazione**

In questa sezione è possibile effettuare le principali operazioni di visualizzazione dei dati. Quando sono caricati nuovi dati, automaticamente nelle *list box* della *plotting section,* sono visualizzati i valori di temperatura delle sole aree attive. Si ha dunque la possibilità, selezionando le diverse combinazioni e premendo il tasto *"plot"*, di graficare (Fig. 7):

- i dati di aree differenti contemporaneamente (fino a tre),
- la differenza campione a campione tra due aree,
- la differenza di cui al punto sopra contemporaneamente al plottaggio di una qualunque area attiva.

Tutti i grafici sono interattivi ed è possibile, tramite gli appositi comandi (*zoom, pan, cursor*), ingrandire, muovere il grafico all'interno della finestra ed ottenere informazioni sulle coordinate di qualsiasi parte del grafico. Inoltre, è possibile marcare i punti del grafico tramite il menu del tasto destro con il comando "*cursor"*.

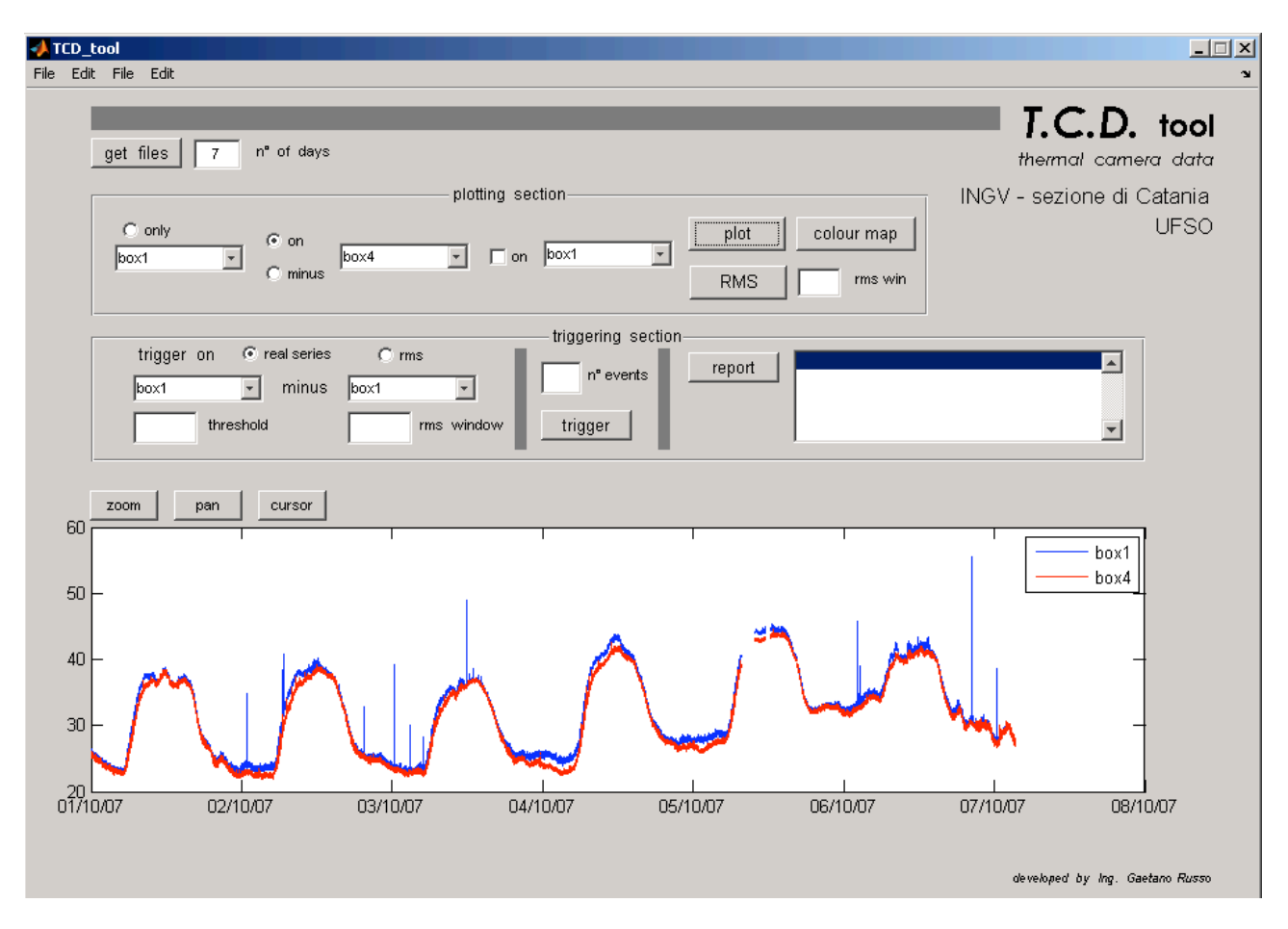

**Figura 7.** Plotting settimanale dei dati relativi all'area 1 ed all'area 4.

Mediante il pulsante *"colour map"* si può visualizzare un grafico a colori in mesh (Fig. 8) che riporta in ascisse i giorni ed in ordinata le ventiquattro ore giornaliere. La scala dei colori rappresenta i valori massimi orari delle temperature registrate nell'area selezionata.

Ciò è stato effettuato per evidenziare in maniera intuitiva ed immediata eventuali anomalie termiche associate ad attività vulcanica. Questa funzione non è applicabile quando viene caricato un solo giorno. In caso di un ulteriore approfondimento si potrà, successivamente, fare riferimento ai grafici giornalieri descritti successivamente.

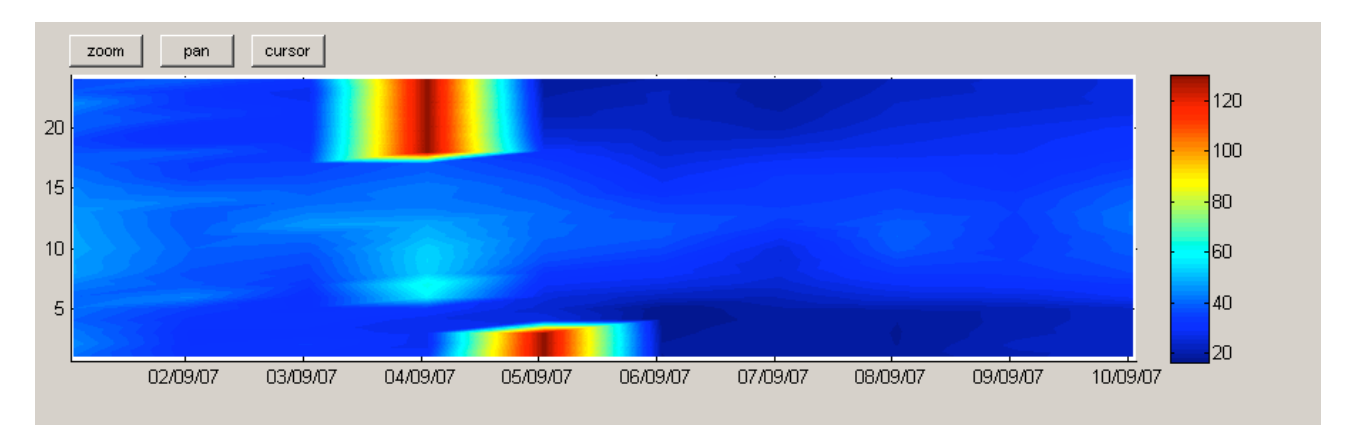

**Figura 8.** Colour map per alcuni giorni di Settembre 2007 relativo all'area 1.

Inoltre, è stata implementata anche una funzione che permette il calcolo e la successiva visualizzazione dei valori dello scarto quadratico medio (RMS) tra le temperature massime esaminate

specificandone il numero di campioni *(rms win)*. Questa operazione, effettuabile tramite il pulsante "*RMS"* nella sezione di *plotting,* può essere eseguita su una singola area o su una differenza tra due aree (Fig. 9).

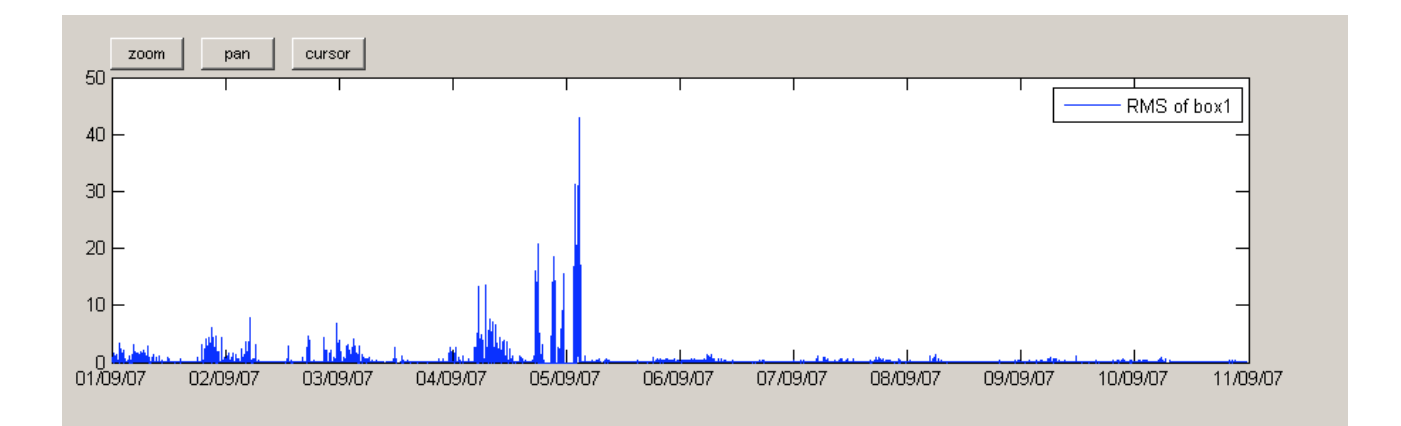

**Figura 9.** Grafico dei valori RMS relativo ai dati dell'area 1.

#### **2.3. Trigger**

Una volta analizzate graficamente le serie temporali caricate, è fondamentale poter effettuare un triggering ed un conteggio degli eventi esplosivi evidenziati dai dati di temperatura registrati. Infatti, quando un evento vulcanico esplosivo è ripreso dalla telecamera, si ha un aumento delle temperature massime relative all'area di riferimento che provoca picchi termici ben evidenti sui grafici prodotti.

Come ben noto, lo spettro di frequenza dei dati di temperatura ambientale è rappresentabile da una curva periodica giornaliera caratterizzata dal susseguirsi del giorno e della notte.

Questo ciclo giornaliero impedisce un trigger ottimale sulle serie reali, in quanto (come si vede dalla figura 10) è impossibile impostare una soglia che intercetti solo i picchi senza incontrare il naturale ciclo giornaliero della temperatura. Per ovviare a tale problema sono state selezionate sulla telecamera le due aree precedentemente descritte. Il metodo di triggering qui proposto si basa, dunque, sulla differenza tra le temperature relative all'area da analizzare rispetto a quella di riferimento (Fig. 11). Nella finestra dedicata alla *sezione triggering* è possibile inoltre scegliere tra due strategie, *trigger on "real series"* e *trigger on "rms"*. In tal modo, sulla base di diverse analisi effettuate, triggerare sulla serie degli rms facilita la corretta individuazione degli eventi (Fig. 12), quando le esplosioni sono troppo poco piccate o quando sono troppo lunghe.

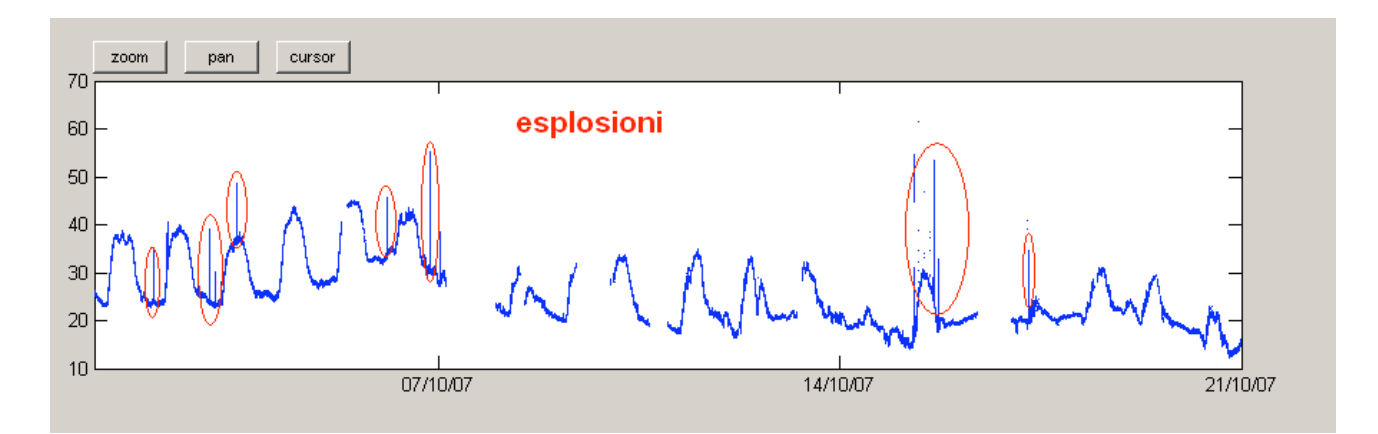

**Figura 10.** Grafico di una serie di cicli giornalieri nel quale è possibile individuare dei picchi associati ad attività esplosiva (cerchiati in rosso).

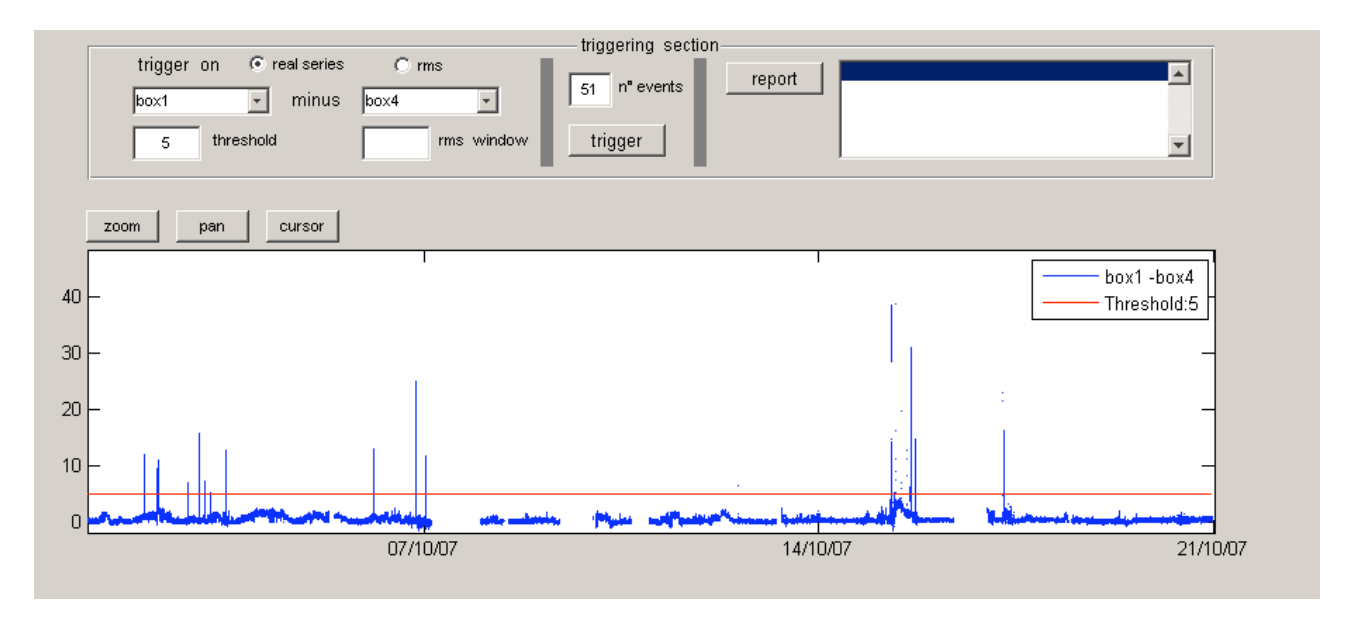

**Figura 11.** Triggering relativo alle differenze di temperature tra l'area 1 e l'area 4.

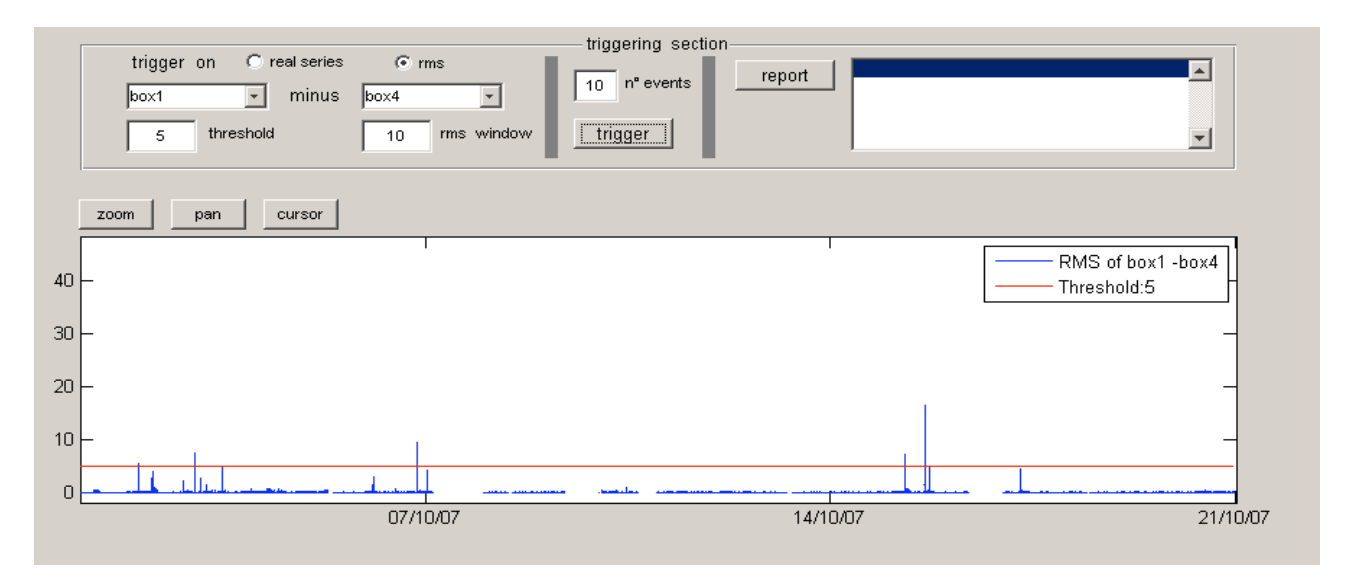

**Figura 12.** Triggering sull'RMS della differenza di temperature tra l'area 1 e l'area 4.

Operativamente, per effettuare il triggering è necessario impostare i seguenti parametri:

- modalità *(real series o rms)*,
- area da sottrarre a quella di riferimento (nel nostro caso area 4),
- soglia oltre la quale dichiarare l'evento (se su *real series* la soglia è espressa in °C),
- rms win nel caso "rms".

Successivamente, premendo il pulsante *"trigger"* viene effettuata l'operazione di triggering su tutti i dati caricati relativi all'area selezionata. Sulla casella di testo *"n° events"*, verrà visualizzato il numero di eventi conteggiati.

#### **3. Report**

Una volta effettuata l'operazione di trigger è possibile ottenere un rapporto completo sui risultati di quest'ultima. Premendo il pulsante *"report"* sulla *list box*, per ogni evento individuato, saranno riportati i seguenti risultati (Fig. 13):

- n° evento,
- data, ora, minuti e secondi di inizio (*onset*),
- data, ora, minuti e secondi di fine (*end*),
- durata evento (secondi),
- temperatura massima raggiunta (°C),
- rilascio termico energetico (°C).

Cliccando la voce *"export report"* dal menu *file* è possibile esportare i risultati in formato testo (.TXT). Inoltre, viene automaticamente creato anche un grafico ad istogrammi in 3D, che riporta i tre parametri fondamentali di ogni evento (gli ultimi tre contemplati nella lista sopra), per trarne una immediata visione statistica. Sull'asse Y troviamo il tipo di parametro, sull'asse X il numero dell'evento e sull'asse Z l'ampiezza dello specifico parametro (Fig. 14).

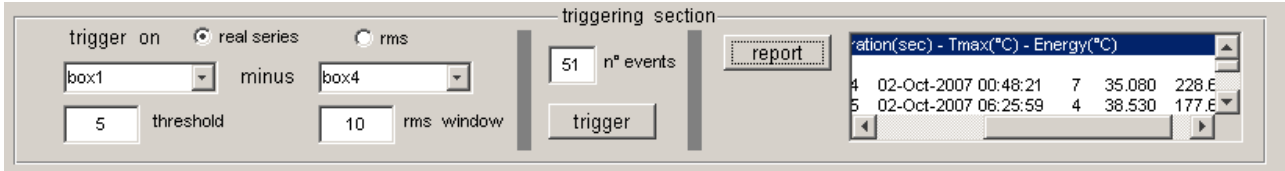

**Figura 13.** Rapporto su *list box*.

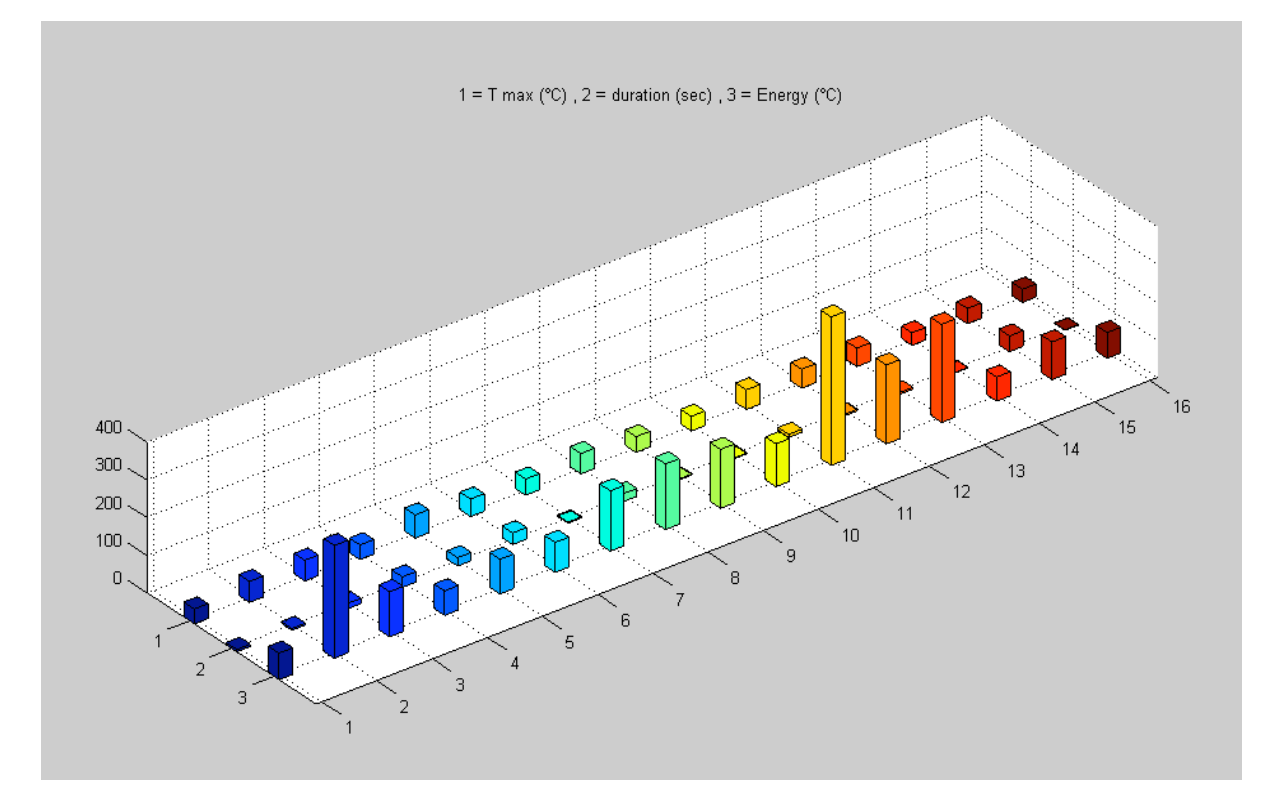

**Figura 14.** Grafico in 3D dei parametri selezionati.

#### **4. Esempi applicativi**

Vengono di seguito riportati due esempi sull'utilizzo del software T.C.D. relativi all'attività esplosiva dell'Etna.

#### **4.1. Novembre 2007**

Per tale episodio sono stati analizzati i dati acquisiti dal sistema New Saraterm relativi al mese di Novembre 2007.

Le prime anomalie termiche registrate sono relative alle ore 04.05 GMT di giorno 23. I valori di temperatura apparente (cioè non corretti per emissività, parametri ambientali, distanza ed assorbimento atmosferico) misurati dal sistema hanno, infatti, subito un brusco aumento nell'arco di pochi secondi, passando dal valore di "fondo" atmosferico pari a circa 13°C al valore massimo di 35°C.

Dal confronto con le immagini video, è stato possibile ricondurre tali anomalie ad una piccola attività esplosiva alla base del cratere di Sud Est associata ad un corrispondente aumento del tremore vulcanico.

A partire dalle ore 19.50 GMT circa il grafico di figura15 mostra un netto aumento delle temperature apparenti con valori che arrivano presto in saturazione (>130°C), dovuto alla presenza di significativa attività stromboliana visibile sul fianco orientale del cratere di Sud-Est. Questa importante anomalia perdura fino alle prime ore del 24.

Il software T.C.D., come mostrato nelle figure seguenti (Fig.  $15 \div 19$ ), permette il riconoscimento immediato di attività eruttive similari, facilmente interpretabili anche da personale non esperto, se utilizzato quale ausilio agli strumenti di allarme già presenti in sala operativa.

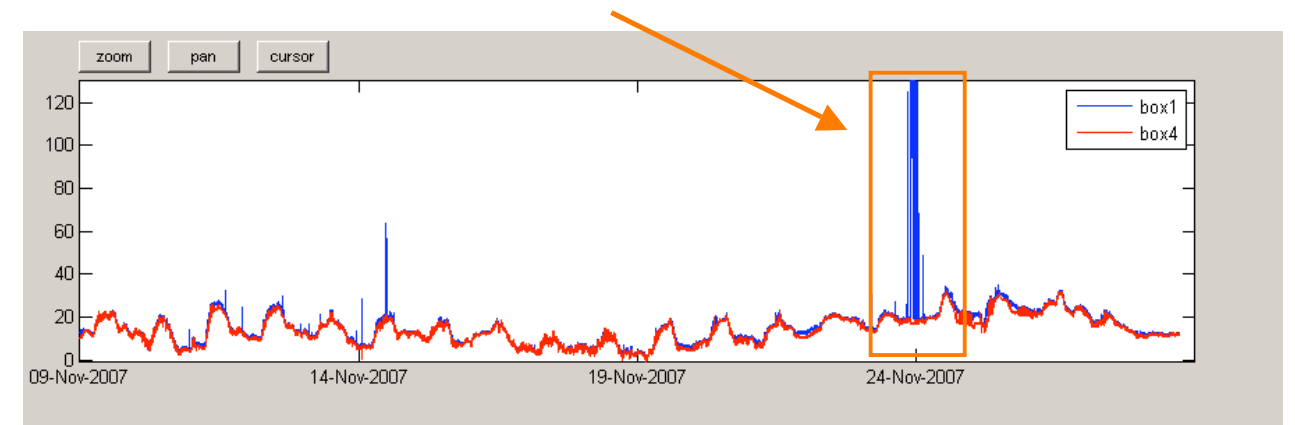

**Fontana di lava del 23 – 24 Novembre 2007**

**Figura 15.** Grafico temporale (orari GMT) relativo ai valori di temperatura apparente acquisiti dal sistema di monitoraggio New Saraterm durante l'attività del Sud Est dal 09 al 25 Novembre 2007. Il grafico mostra i dati termici relativi all'area 1 (blu) centrata sui crateri sommitali rispetto all'area 4 di riferimento (rosso). Sono ben visibili gli aumenti repentini di temperatura che hanno preceduto, accompagnato e seguito la fontana di lava del 23-24 Novembre 2007.

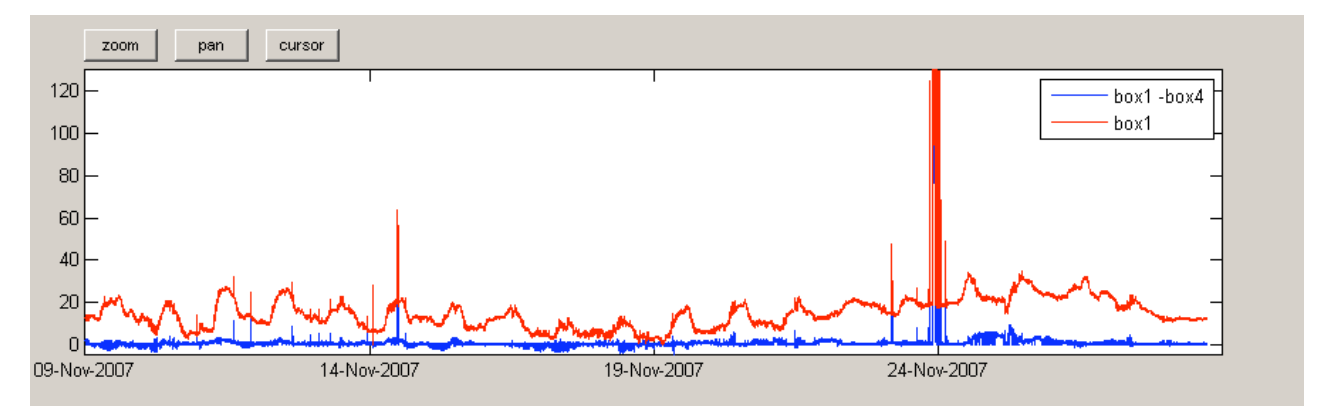

**Figura 16.** Grafico dei dati termici relativi alla differenza campione a campione tra le due aree 1 e 4 (in blu), ed alla sola area 1 (in rosso).

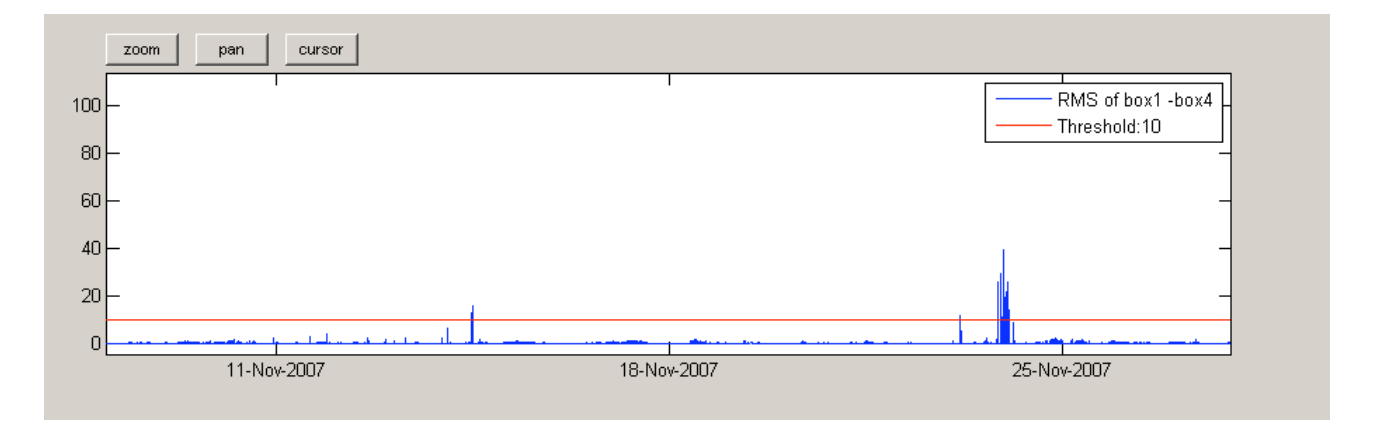

**Figura 17.** Grafico dei valori RMS (un valore è ricavato ogni 20 campioni della serie reale) della differenza tra le due aree 1 e 4 (in blu) e la soglia impostata per effettuare il triggering e il conteggio degli eventi esplosivi (in rosso). Con una soglia di 10 °C sono state rilevate nel periodo in esame più di 259 esplosioni.

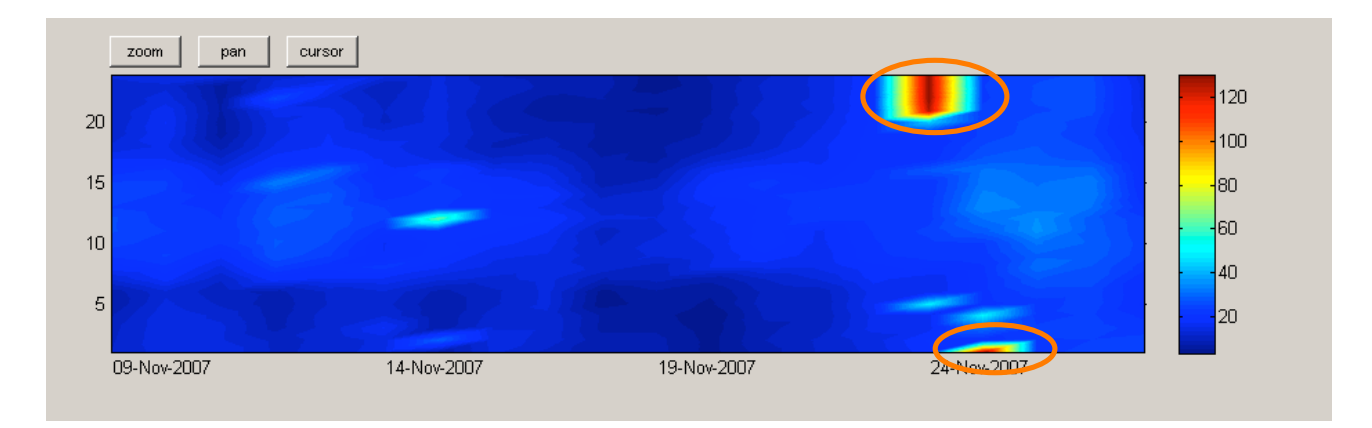

**Figura 18.** Colour map del periodo in questione relativo all'area 1. È ben visibile l'inizio della fontana di lava intorno alle ore 20:00 del giorno 23.

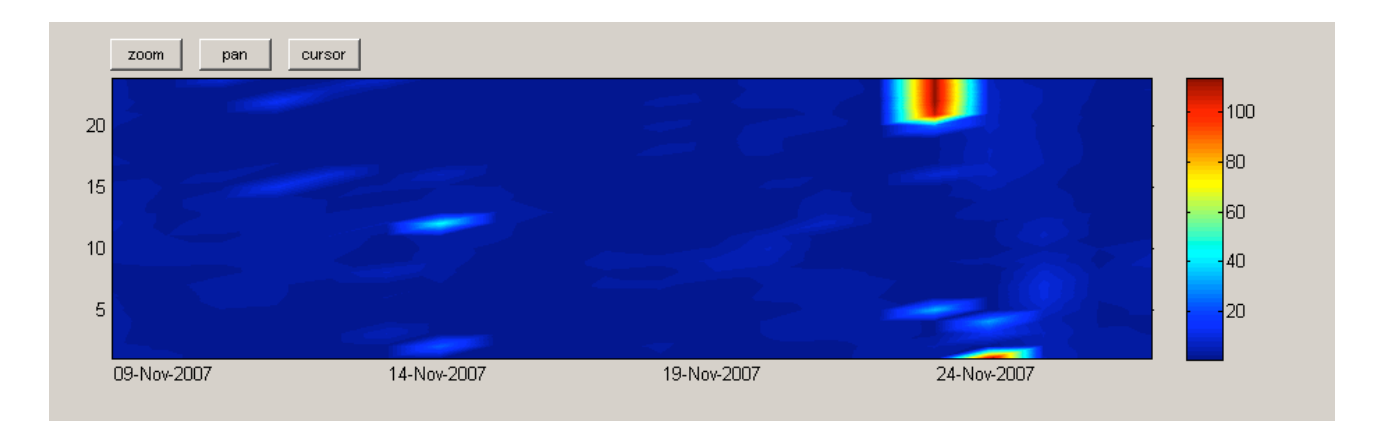

**Figura 19.** Colour map dello stesso evento esplosivo relativo alla differenza tra le due aree 1 e 4. I picchi termici sono ancora più in risalto.

#### **4.2. 17 Maggio 2008**

Le prime anomalie termiche di rilievo sono state registrate dalle telecamere di sorveglianza e dal sistema New Saraterm intorno alle ore 05.45 GMT. Infatti, i valori di temperatura apparente relativi all'area 1, hanno subito un aumento nell'arco di pochi secondi, passando dal valore di "fondo" atmosferico pari a circa 28°C a valori massimi di 40 - 42°C (Fig. 20 ÷ 22).

Dal confronto con le immagini video (Fig. 23) è stato possibile ricondurre tale anomalia, durata 20 minuti circa, ad una piccola attività esplosiva al *pit crater* alla base del cratere di Sud Est. Tali esplosioni, accompagnate da grosse fumate ricche di cenere, si susseguivano ad intervalli di un minuto circa ed erano associate ad un cospicuo aumento del tremore vulcanico (Fig. 24).

Alle ore 07.30, 09.00, 10.30, 12.00, 14.15, 20.30, 22.00 e 23.30 GMT venivano registrate altre otto fasi esplosive riconducibili sempre al *pit crater* ubicato alla base del cratere di Sud Est (Fig. 23). Come si evince dal grafico di figura 24 anche queste otto fasi erano associate ad un corrispondente aumento del tremore vulcanico. Ogni fase esplosiva durava 20-25 minuti circa e tra una fase e l'altra, sia il tremore vulcanico, sia l'attività termica ritornavano ai valori di "fondo" precedenti.

Al contrario dell'attività del 23-24 Novembre 2007, l'attività esplosiva del 17 Maggio 2008 è stata caratterizzata da un numero nettamente superiore di esplosioni, ma di più bassa intensità. Infatti, le temperature apparenti, misurate nelle tre fasi più energetiche relative alle ore 07.30, 09.00, 10.30 GMT, hanno raggiunto valori massimi di 60 - 70°C. Tale attività, oltre ad essere caratterizzata da esplosioni ricche di cenere, evidenziava anche una distinta periodicità.

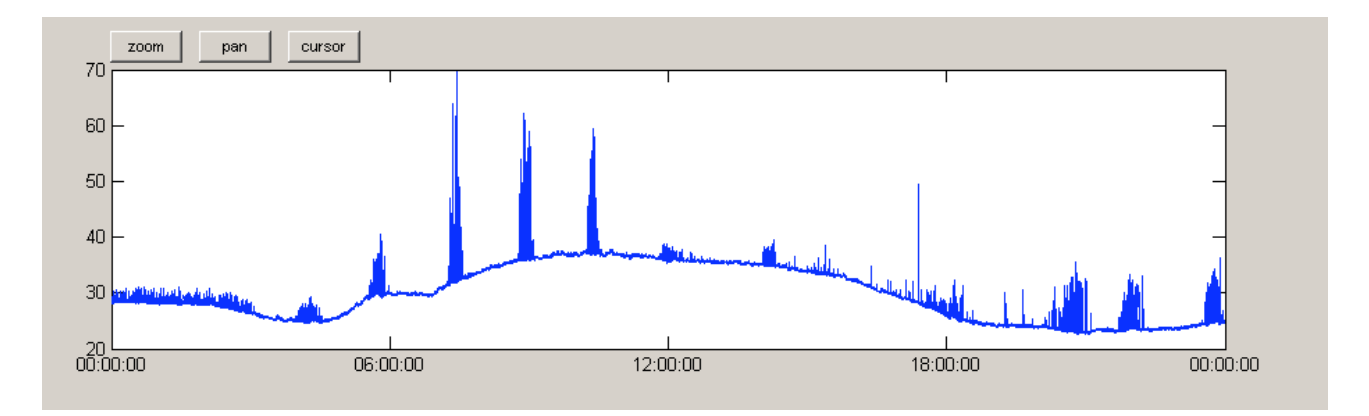

**Figura 20.** Grafico temporale (orari GMT) relativo alla giornata del 17 Maggio 2008. Il grafico mostra i dati termici relativi all'area 1. Sono ben visibili numerose sequenze esplosive.

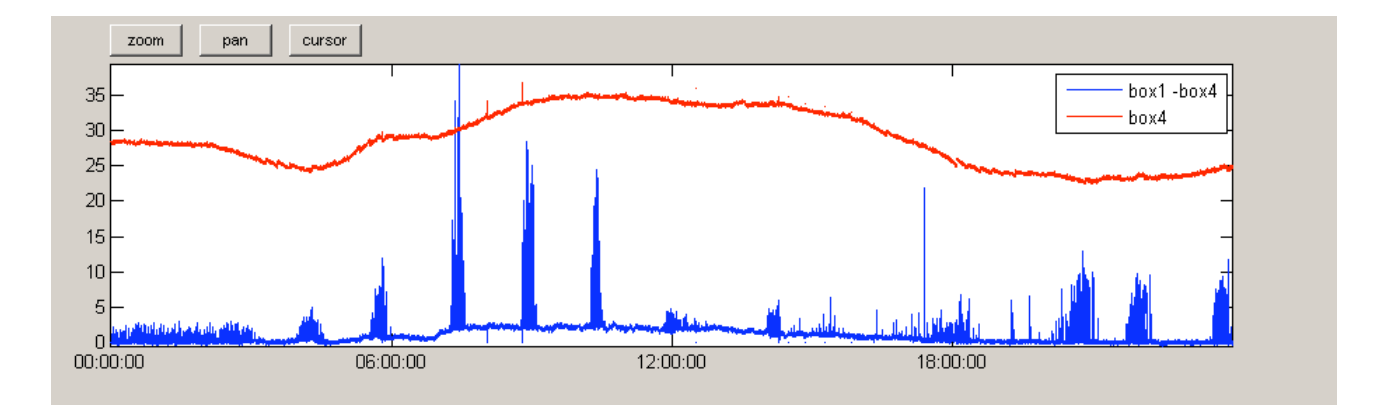

**Figura 21.** Dati termici relativi alla differenza tra le due aree 1 e 4 (blu), e l'area 4 (rosso) dello stesso giorno.

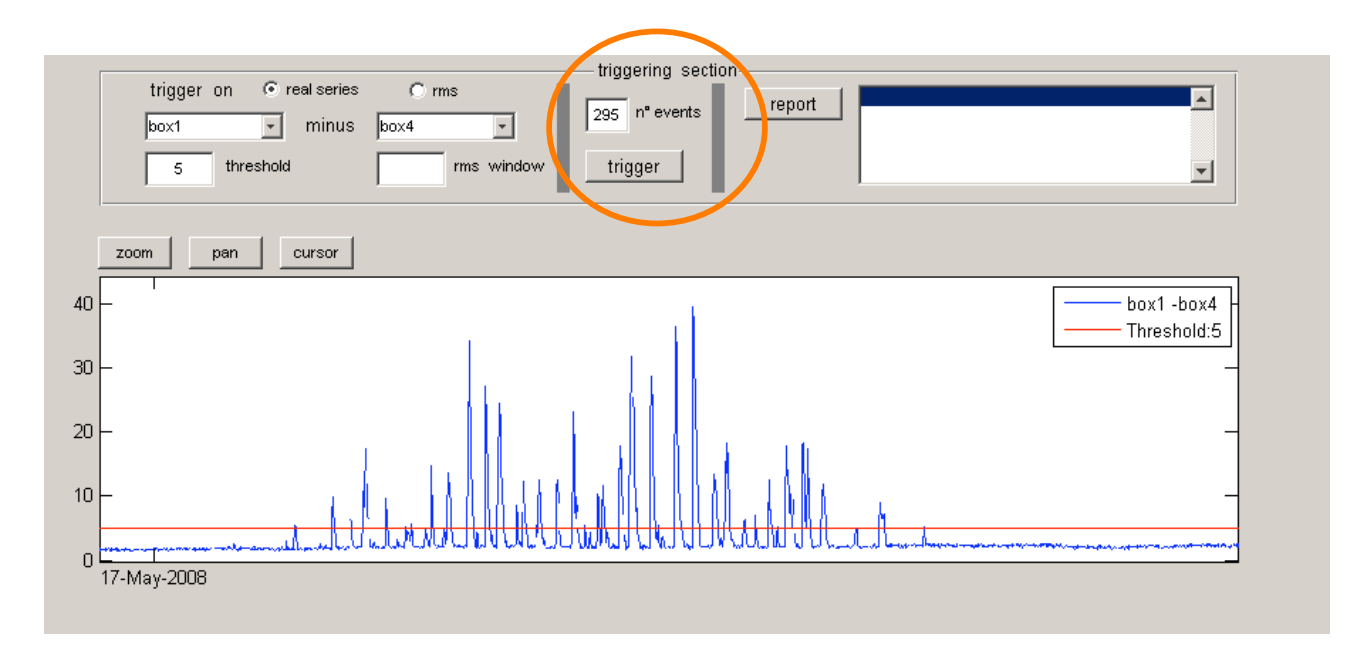

**Figura 22.** Dettaglio relativo al grafico di figura 21 centrato intorno alle ore 07:00 GMT. Con una soglia di 5° C sulla differenza tra le due aree, sono state individuate, in meno di un'ora, ben 295 esplosioni.

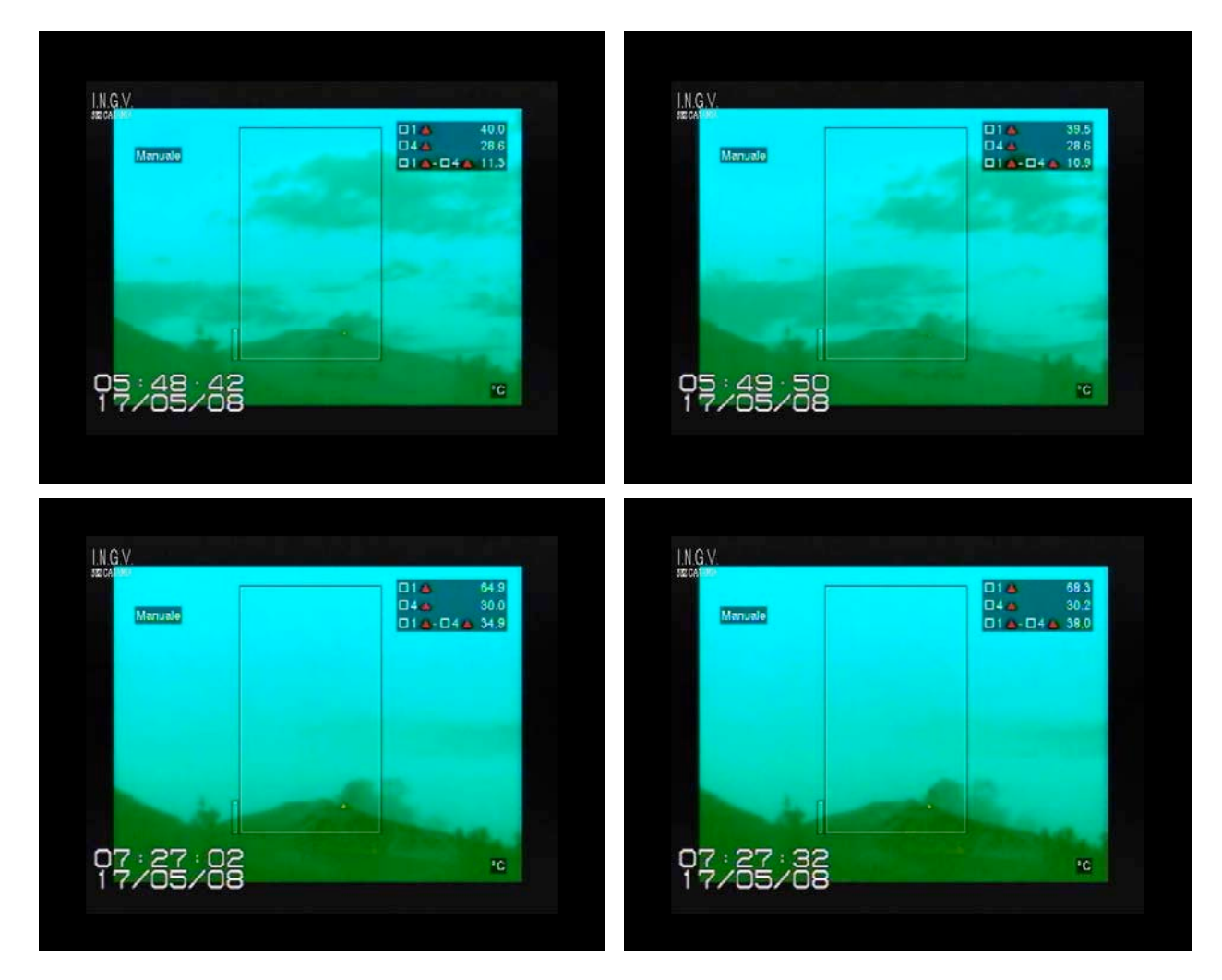

**Figura 23.** Quattro fotogrammi dell'attività esplosiva dell'Etna di giorno 17 Maggio 2008 ripresi dalla telecamera termica installata a Nicolosi (orari GMT). I due fotogrammi in alto si riferiscono alla fase iniziale, mentre i due in basso alla fase maggiormente energetica.

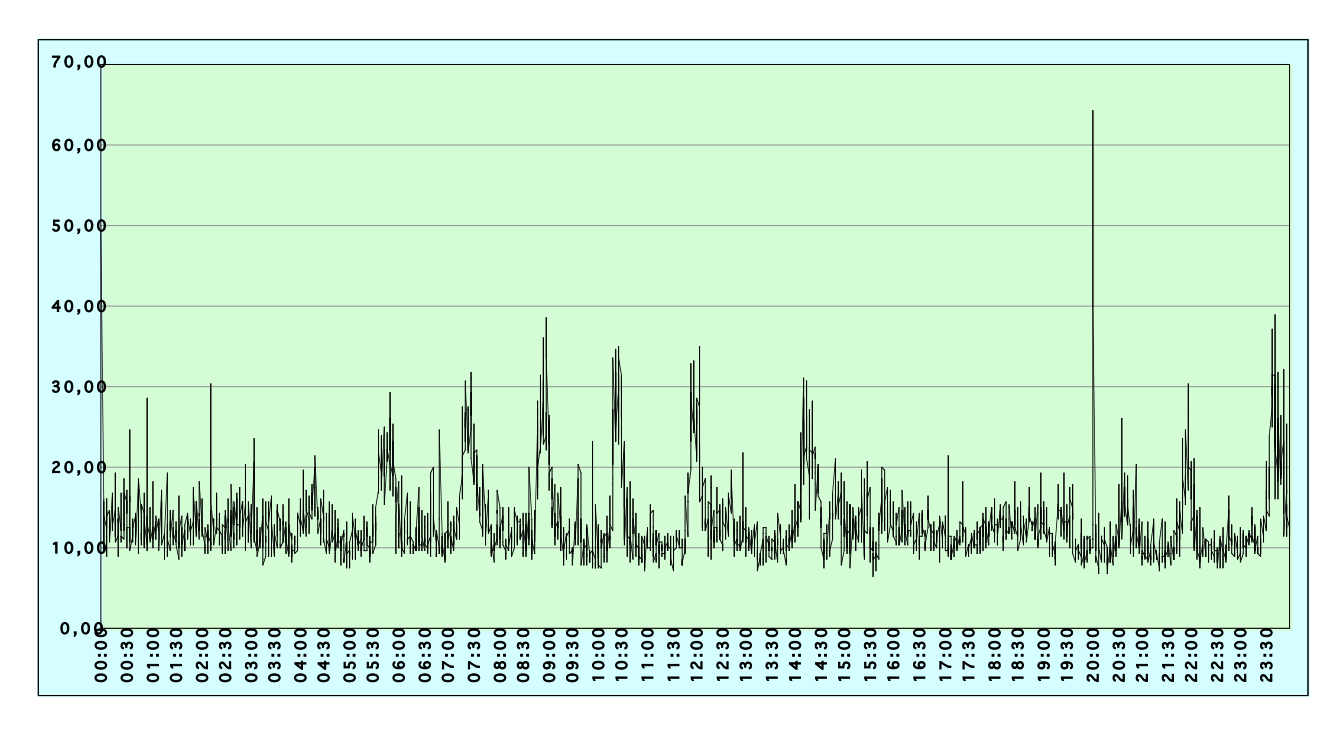

**Figura 24.** Andamento del tremore vulcanico (orari GMT) relativo all'attività esplosiva dell'Etna del 17 Maggio 2008 registrato dalla stazione sismica EBEL ubicata in prossimità del cratere di Sud Est.

#### **5. Sviluppi futuri**

Gli incoraggianti risultati ottenuti sono il preludio per una maggiore valorizzazione di tale applicazione inserendola di diritto tra quelle standard già operative per il monitoraggio e la sorveglianza dei vulcani attivi.

Attualmente sono in fase di sviluppo altri strumenti del software in oggetto che prevedono nuove analisi nel dominio del tempo (cross – correlazioni con dati di natura diversa), analisi nel domino della frequenza (spettrogrammi, FFT, etc), analisi con approcci di tipo *wavelet* ed algoritmi di classificazione supervisionati e non.

Si sta valutando, inoltre, la possibilità di processare i dati menzionati nel presente lavoro su griglia di calcolo distribuito, con approccio di tipo *"job farm"*, per permettere triggering e riconoscimenti automatici su una considerevole mole di dati.

#### **Ringraziamenti**

Si ringrazia il collega Ferruccio Ferrari per averci gentilmente fornito i dati relativi al tremore vulcanico di giorno 17 Maggio 2008.

#### **Bibliografia**

Andò, B. and Pecora, E., (2005). *A measurement tool for investigating the volcanic activity*. IEEE IMTC 2005, Ottawa, Canada, IMTC Proceedings Volume 3, pag. 2039 – 2043.

Andò, B. and Pecora, E., (2006). *An advanced video-based system for monitoring active volcanoes*. Computers & Geosciences, Elsevier, Volume 32, pag. 85 – 91.

Pecora, E. e Coltelli, M., (2002). *Studio della correlazione tra il tremore vulcanico e l'attività esplosiva dell'Etna nel Gennaio - Febbraio 1999 mediante il sistema VoTA (Volcanic Tremor Analyzer)*. INGV Sezione di Catania, Prot. n° 246/02 Dir.

Pecora, E., Biale, E., Mangiagli, S., Sassano, M., Amantia, A., (2005). *La stazione video di Nicolosi*. Prot. int. n° UFSO 2005 /002.

Pecora, E., Biale, E., Reitano, D., (2006). *Evoluzione e sviluppo della rete permanente di telecamere fisse per il monitoraggio video dell'Etna.* Rapporti Tecnici INGV n° 32.

Pecora, E. e Biale, E., (2006). *Progettazione e ristrutturazione delle stazioni video delle Eolie*. Rapporti Tecnici INGV n° 33.

Pecora, E. e Biale, E., (2007). *Rapporto sull'attività esplosiva dell'Etna del 19/03/2007*. Prot. int. n° UFSO 2007 /001.

Pecora, E., Biale, E., Saraceno, B., Curcuruto, A., Reitano, D., Lodato, L., Spampinato, L., Harris, A.J.L., Dehn, J., (2007a). *Installazione di una telecamera termica permanente al cratere "La Fossa" di Vulcano.* Rapporti Tecnici INGV n° 50.

Pecora, E., Biale, E., Reitano, D., (2007b). *Rapporto sul riconoscimento di anomalie termiche da immagini provenienti dalla telecamera termica Flir A 40 M di Nicolosi – Attività Etna del 23-24 Novembre 2007.* Prot. int. n° UFSO 2007 /002.

# **Coordinamento editoriale e impaginazione**

Centro Editoriale Nazionale | INGV

**Progetto grafico e redazionale** Laboratorio Grafica e Immagini | INGV Roma

© 2008 INGV Istituto Nazionale di Geofisica e Vulcanologia Via di Vigna Murata, 605 00143 Roma Tel. +39 06518601 Fax +39 065041181

**http://www.ingv.it**

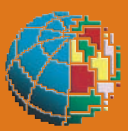

**Istituto Nazionale di Geofisica e Vulcanologia**